# **ADMINISTRACIÓN DE RAID**

### ACERCA DE LOS MODOS RAID

Revise en la tabla incluida a continuación una descripción general de los diferentes modos RAID:

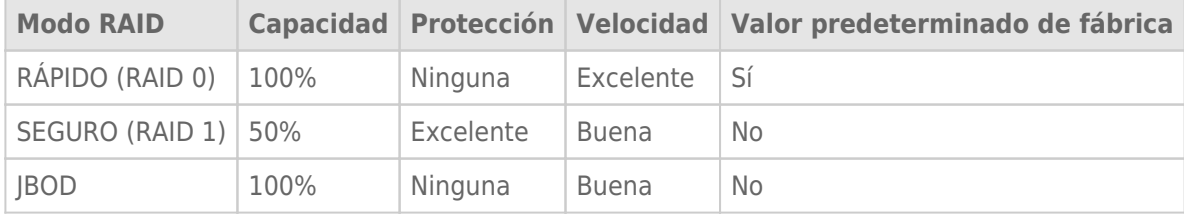

**RÁPIDO (RAID 0):** RAID 0 es el modo RAID más rápido. En una matriz RAID 0, las capacidades disponibles de cada unidad de disco duro se suman entre sí, de modo que se monta un solo volumen lógico en el ordenador. Este modo ofrece el mejor rendimiento, pero los datos no se encuentran protegidos en caso de que falle una unidad de disco duro.

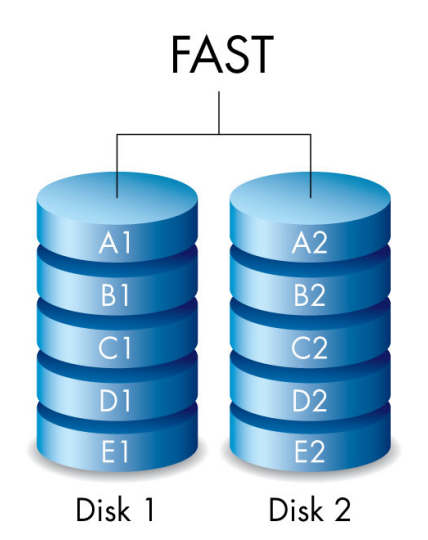

**SEGURO (RAID 1):** RAID 1 ofrece protección de los datos, ya que todos ellos se escriben en cada una de las unidades de disco duro simultáneamente. En caso de que falle una unidad de disco duro, los datos siguen estando disponibles en la otra. Debido al tiempo que lleva escribir los datos dos veces, el rendimiento se ve reducido en comparación con RAID 0. RAID 1 es una excelente elección cuando la seguridad es más importante que la velocidad. No obstante, RAID 1 también reduce el espacio disponible en la unidad en un 50% debido a la necesidad de escribir cada bit de datos en cada unidad de disco duro.

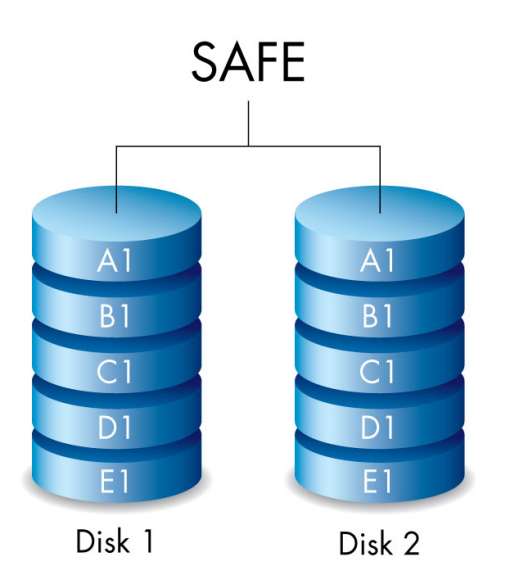

**JBOD:** Las unidades de disco duro son independientes en una configuración JBOD. Puede escribir datos en una unidad de disco duro sin que la otra se vea afectada. Una ventaja de esta configuración es que le permite disponer de toda la capacidad de almacenamiento de las unidades de disco duro. No obstante, no ofrece redundancia, por lo que todos los datos de una unidad de disco duro individual pueden perderse si esta falla.

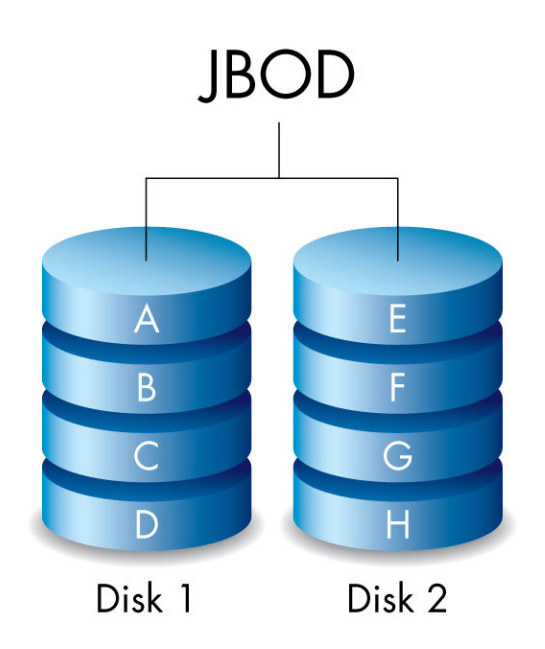

## MODIFICACIÓN DEL MODO RAID

**Información importante:** Al cambiar el modo RAID, se destruyen los datos almacenados en la unidad LaCie 2big. Realice una copia de seguridad de todos los datos antes de ajustar el RAID.

Antes de completar los pasos indicados a continuación, busque la herramienta de selección de RAID incluida con la carcasa y decida qué modo RAID desea utilizar.

- 1. Desmonte los volúmenes de la unidad LaCie 2big del ordenador (consulte [Desmontaje de la unidad](http://manuals.lacie.com/es/manuals/2big-tbt2/unmounting)).
- 2. Apague el dispositivo mediante el botón LED (consulte [Botón LED de encendido e indicadores LED](http://manuals.lacie.com/es/manuals/2big-tbt2/led)).
- 3. Retire el panel lateral para acceder a los botones de selección de RAID y confirmación (consulte [Conexión](http://manuals.lacie.com/es/manuals/2big-tbt2/connection)). La fuente de alimentación debe permanecer conectada al dispositivo.
- 4. Utilice el borde afilado de la herramienta de selección de RAID para mantener pulsado el botón SELECT de selección.

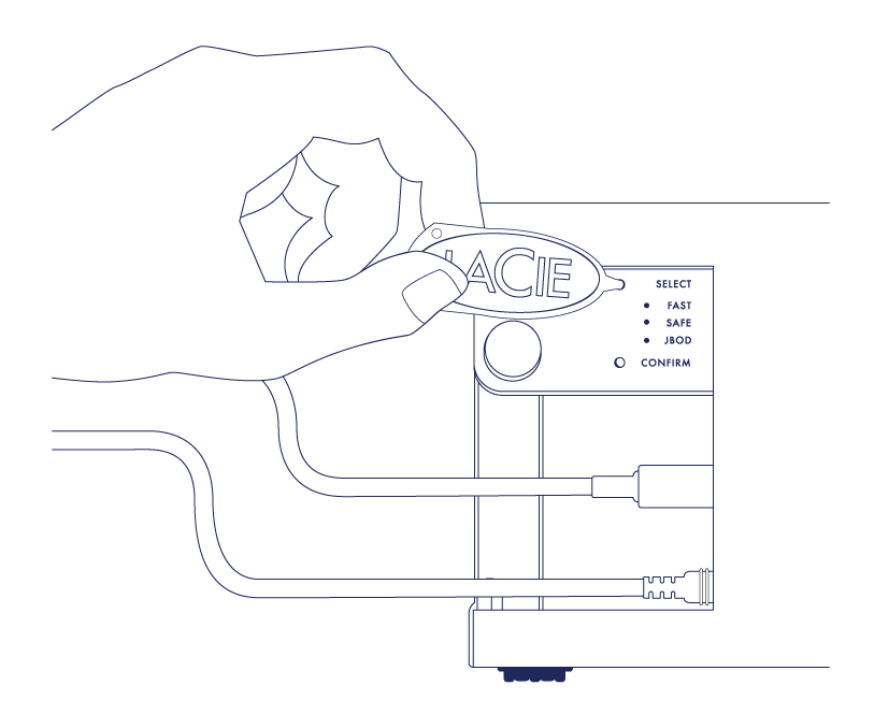

- 5. Sin soltar el botón SELECT, encienda el producto pulsando el botón LED frontal.
- 6. Todos los indicadores LED de los modos RAID parpadean momentáneamente antes de que parpadee únicamente el LED del modo RAID actual. Utilice la herramienta de selección de RAID para mantener pulsado el botón SELECT y cambiar entre los distintos modos.

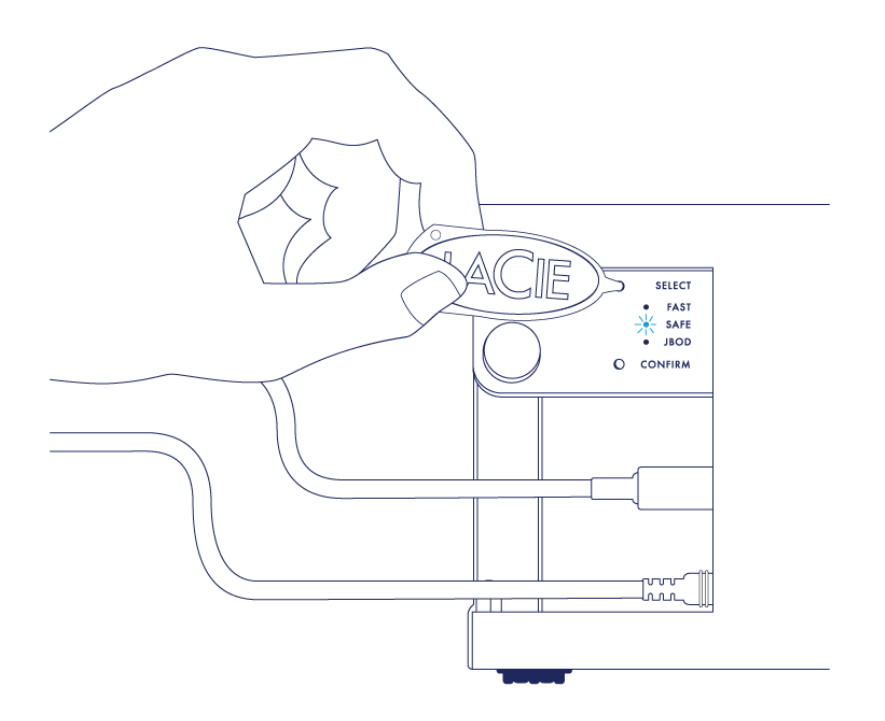

7. Una vez encendido el LED del modo RAID que prefiera, utilice la herramienta de selección de RAID para pulsar el botón CONFIRM de confirmación. **IMPORTANTE:** Pulse el botón CONFIRM en el plazo de cinco segundos o el modo de selección se apagará y la configuración regresará al RAID actual.

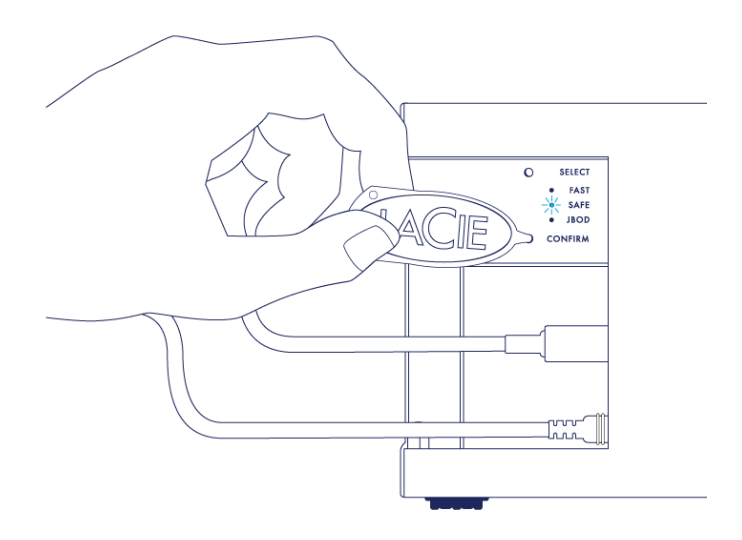

- 8. El ordenador le pide que inicialice el nuevo volumen RAID. Debe inicializar y formatear las unidades de disco duro para utilizarlas con el ordenador (consulte [Formateo](http://manuals.lacie.com/es/manuals/2big-tbt2/formatting)).
- 9. Vuelva a colocar el panel lateral para proteger las conexiones de los cables.

**Nota técnica:** El comportamiento variará ligeramente si el cable de interfaz no se encuentra conectado a su puerto durante la modificación de RAID. El dispositivo se apagará una vez cambiado el RAID.

**Información importante:** Si el modo RAID no se ha cambiado, puede volver a realizar los pasos anteriores. Cuando siga estos pasos, asegúrese de seleccionar el botón CONFIRM de confirmación tan pronto como el LED pase al modo RAID que prefiera.

### Tiempo de configuración de RAID

En la tabla incluida a continuación se muestra el tiempo estimado para configurar el RAID.

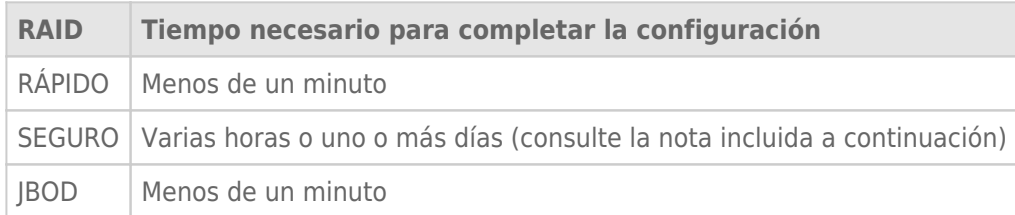

El tiempo necesario para completar la sincronización de RAID en modo SEGURO se basa en la capacidad total de las unidades de disco duro. A pesar de que la sincronización puede requerir varias horas, puede empezar a utilizar el volumen de inmediato inicializándolo con la utilidad de disco del sistema operativo (consulte [Formateo](http://manuals.lacie.com/es/manuals/2big-tbt2/formatting) ).

Puede que el rendimiento se vea afectado durante la sincronización de RAID.

#### Apagado automático y sincronización de RAID en modo SEGURO

En general, la unidad LaCie 2big se apaga cuando se apaga el ordenador. No obstante, el dispositivo permanece encendido si se encuentra en medio de una sincronización de RAID en modo SEGURO.